# **Mastering the Art of Snipping on Mac: A Comprehensive Guide**

In the world of Mac, efficiency and convenience are key. Whether you're a professional designer, a student working on a project, or simply someone who wants to capture moments on their screen, knowing **[how to snip on Mac](https://www.macappsworld.com/how-to-snip-on-mac/)** is an invaluable skill. With the right tools and techniques, you can effortlessly capture, edit, and share content with precision and ease. In this comprehensive guide, we'll explore everything you need to know about snipping on Mac and how to optimize this process for your needs.

## **Understanding Snipping on Mac:**

Before diving into the specifics, let's understand what snipping actually means in the context of Mac. Snipping refers to the act of capturing a portion or the entirety of your screen, whether it's a specific window, a selected area, or the entire desktop. This feature is incredibly useful for a variety of tasks, including creating tutorials, capturing screenshots for presentations, or simply sharing interesting content with others.

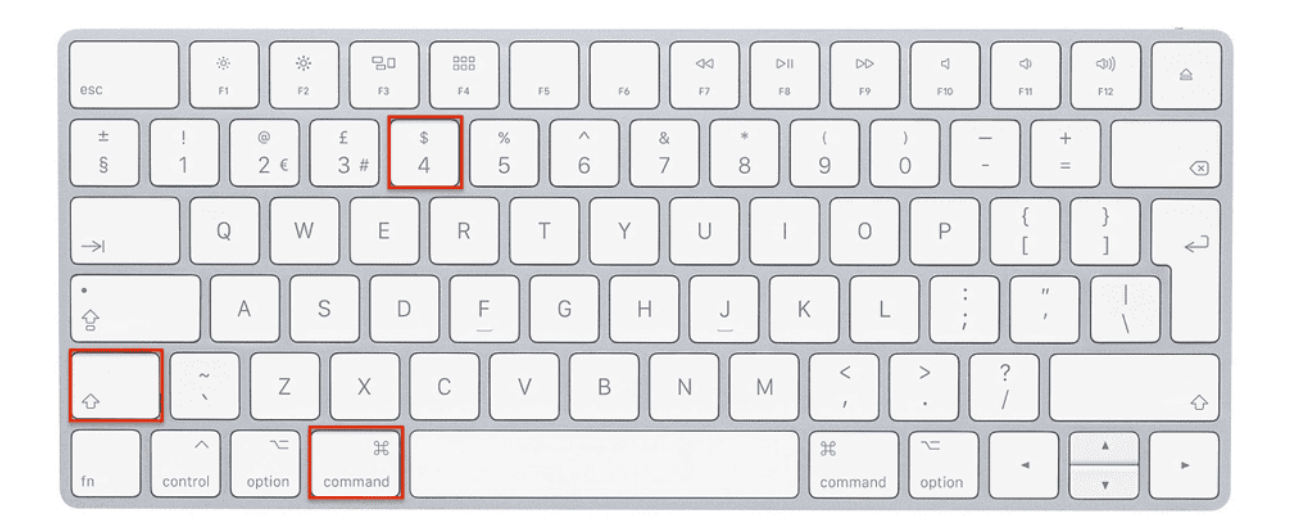

## **Built-in Snipping Tools:**

MacOS comes equipped with powerful built-in snipping tools that cater to various snipping needs. The primary tool for snipping on Mac is the "Screenshot" utility, which offers several capture options:

- 1. **Capture Entire Screen:** Pressing Command + Shift + 3 captures the entire screen and saves it as a file on your desktop.
- 2. **Capture Selected Window:** Pressing Command + Shift + 4 followed by the Spacebar allows you to capture a specific window by clicking on it.
- 3. **Capture Selected Portion:** Pressing Command + Shift + 4 enables you to capture a selected portion of the screen by dragging a box around the desired area.

## **Optimizing Snipping Workflow:**

While the built-in tools are sufficient for basic snipping needs, optimizing your workflow can significantly enhance productivity. Here are some tips to streamline your snipping process on Mac:

- 1. **Customize Shortcut Keys:** If you find yourself frequently using snipping tools, consider customizing shortcut keys for quicker access. You can do this by navigating to System Preferences > Keyboard > Shortcuts > Screenshots.
- 2. **Utilize Preview App:** The Preview app on Mac offers robust editing features for screenshots. After capturing a screenshot, open it in Preview to crop, annotate, or make adjustments before saving or sharing.
- 3. **Explore Third-Party Apps:** For advanced snipping and editing capabilities, explore third-party apps like Snagit, Skitch, or Lightshot. These apps offer additional features such as advanced annotations, cloud storage integration, and instant sharing options.
- 4. **Master Command Line Snipping:** For power users, mastering command-line snipping using tools like "screencapture" can provide unparalleled flexibility and automation. Experiment with different options and parameters to tailor the snipping process to your specific requirements.

#### **Best Practices for Snipping on Mac:**

To ensure optimal results and efficiency, here are some best practices to keep in mind while snipping on Mac:

- 1. **Plan Your Snips:** Before capturing a screenshot, have a clear idea of what you want to capture and how you intend to use it. This will help avoid unnecessary retakes and ensure you capture the desired content accurately.
- 2. **Organize Your Screenshots:** Develop a system for organizing your screenshots to avoid clutter on your desktop. Create dedicated folders based on projects, categories, or dates to keep your screenshots organized and easily accessible.
- 3. **Respect Privacy and Copyright:** When snipping content from websites or applications, be mindful of privacy concerns and copyright laws. Avoid capturing sensitive information or copyrighted content without proper permission.
- 4. **Regularly Review and Delete Unnecessary Screenshots:** Periodically review your screenshot library and delete any unnecessary or outdated screenshots to free up storage space and maintain an organized workspace.

#### **Conclusion:**

Mastering the art of snipping on Mac is not only about capturing screenshots but also about optimizing your workflow to save time and effort. By familiarizing yourself with built-in tools, exploring third-party apps, and adopting best practices, you can elevate your snipping game to new heights. Whether you're a casual user or a seasoned professional, efficient snipping techniques are indispensable in today's digital age. So go ahead, unleash your creativity, and capture the world around you with precision and finesse.